# **ONLINE CONF Procedure Manual**

How to view presentations

AGRI SMILE, Inc. ONLINE CONF Office

#### **How to switch to English page**

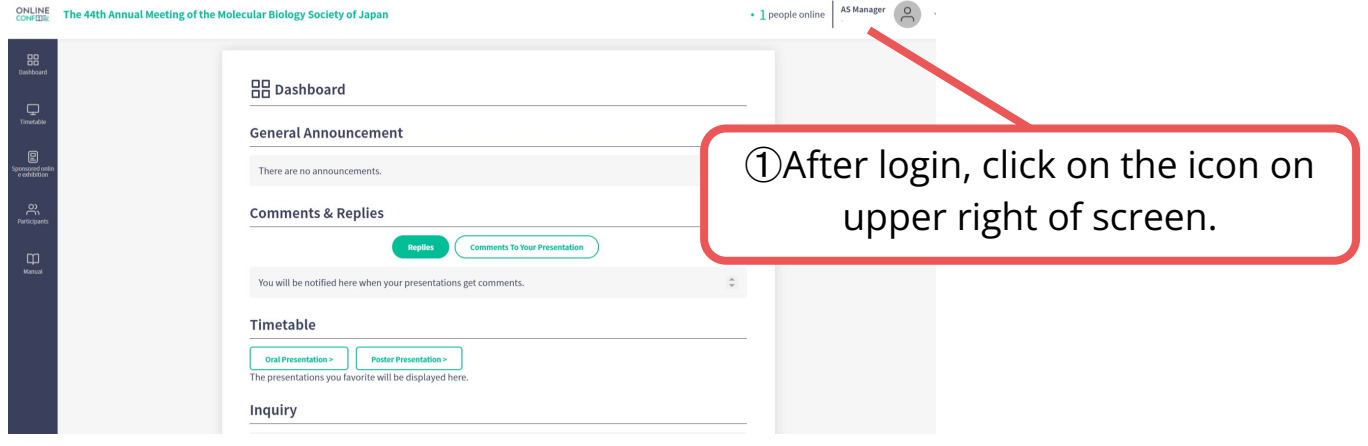

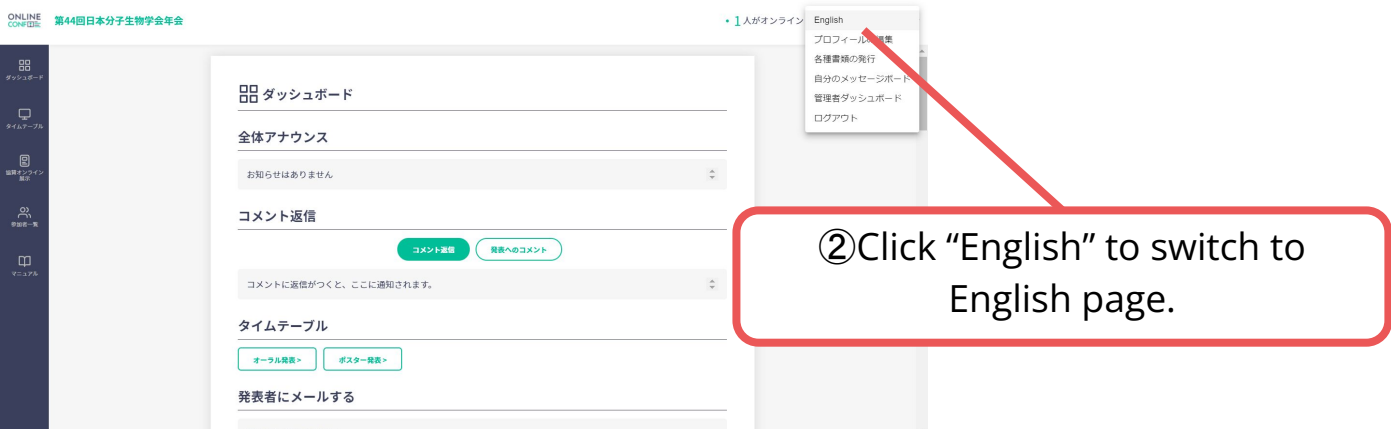

#### **CONTENTS**

- **1.** How to view the oral presentation
- **2.** How to view the poster presentation
- **3.** How to view Sponsors Online Exhibition

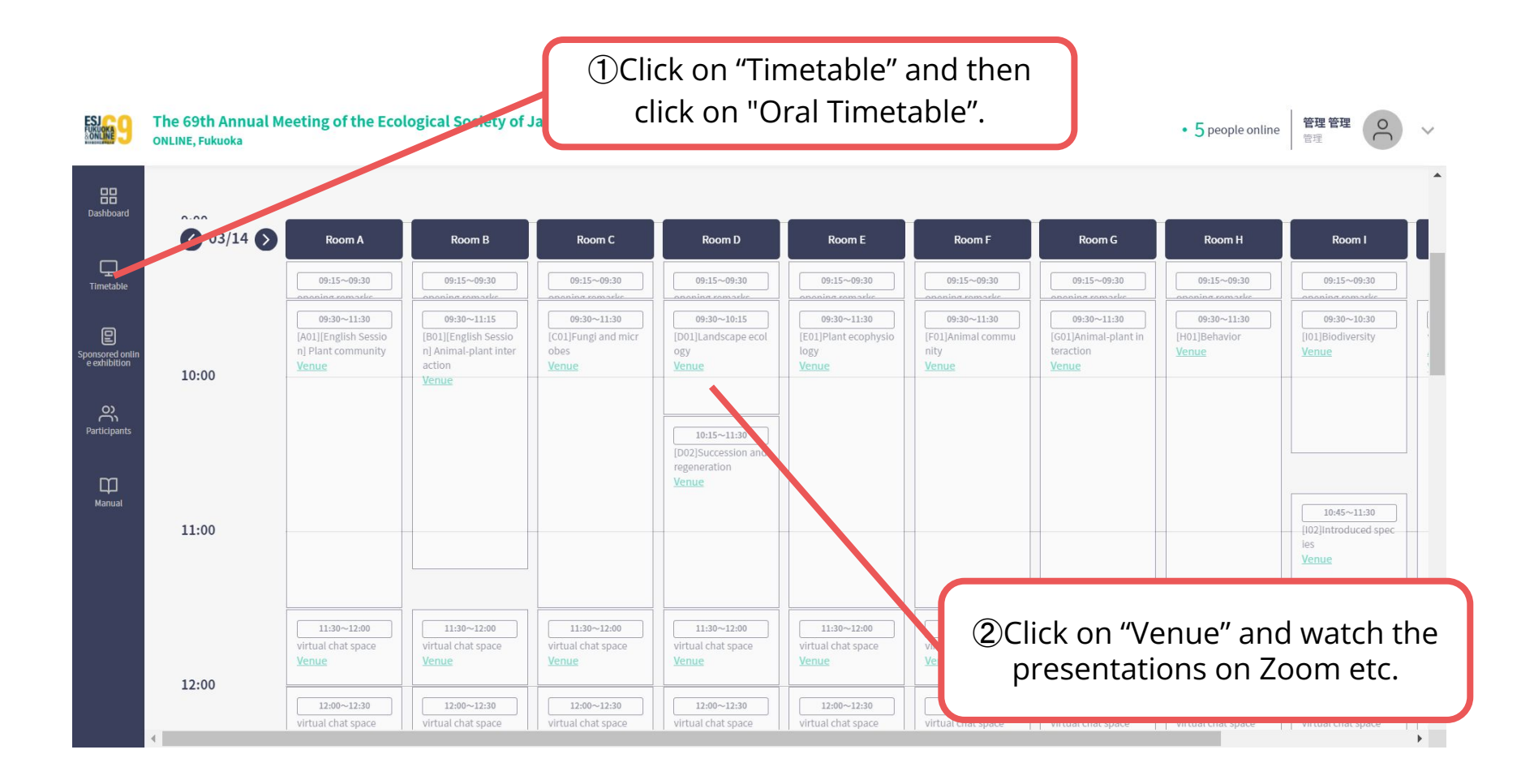

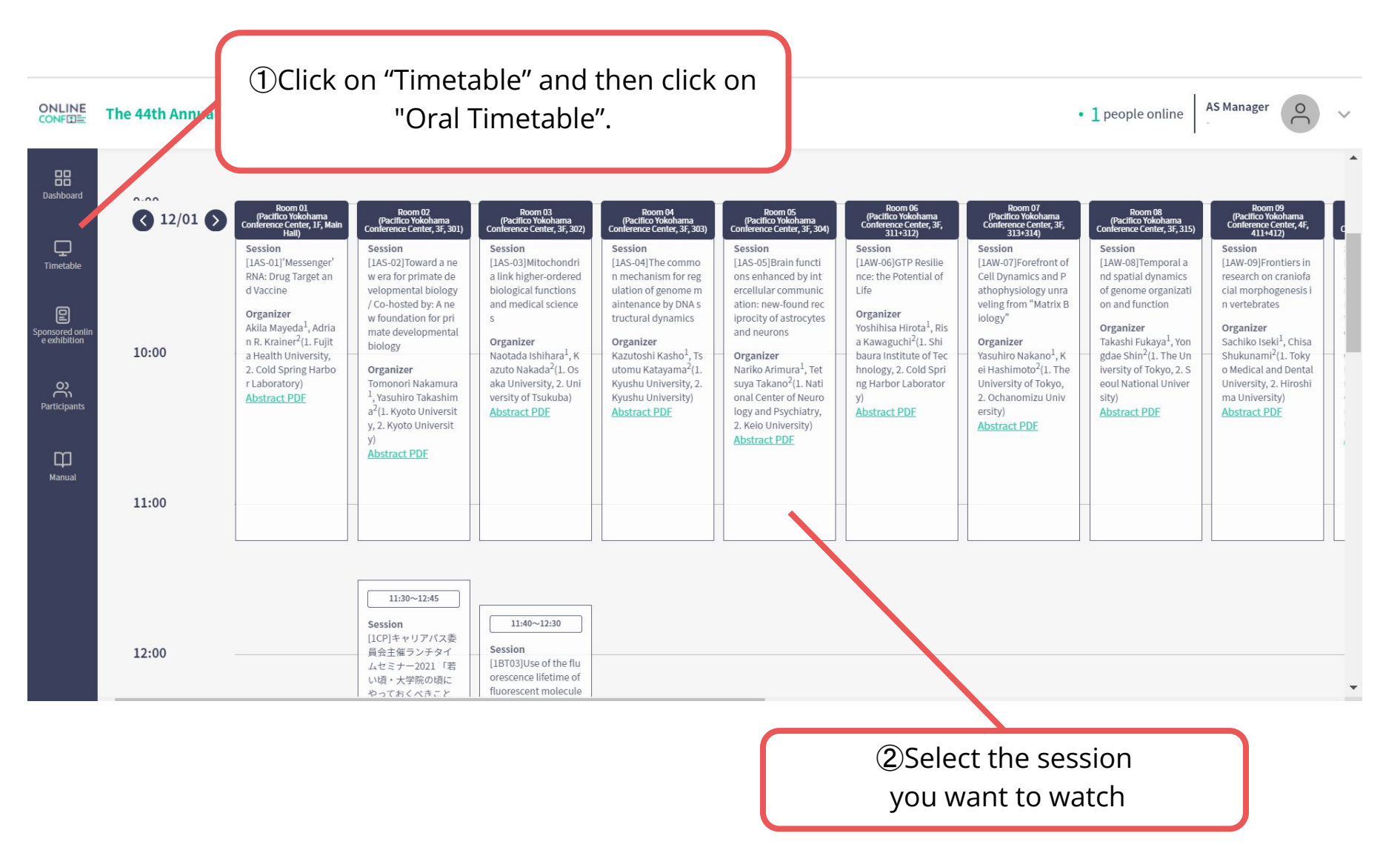

※The photo is a sample image

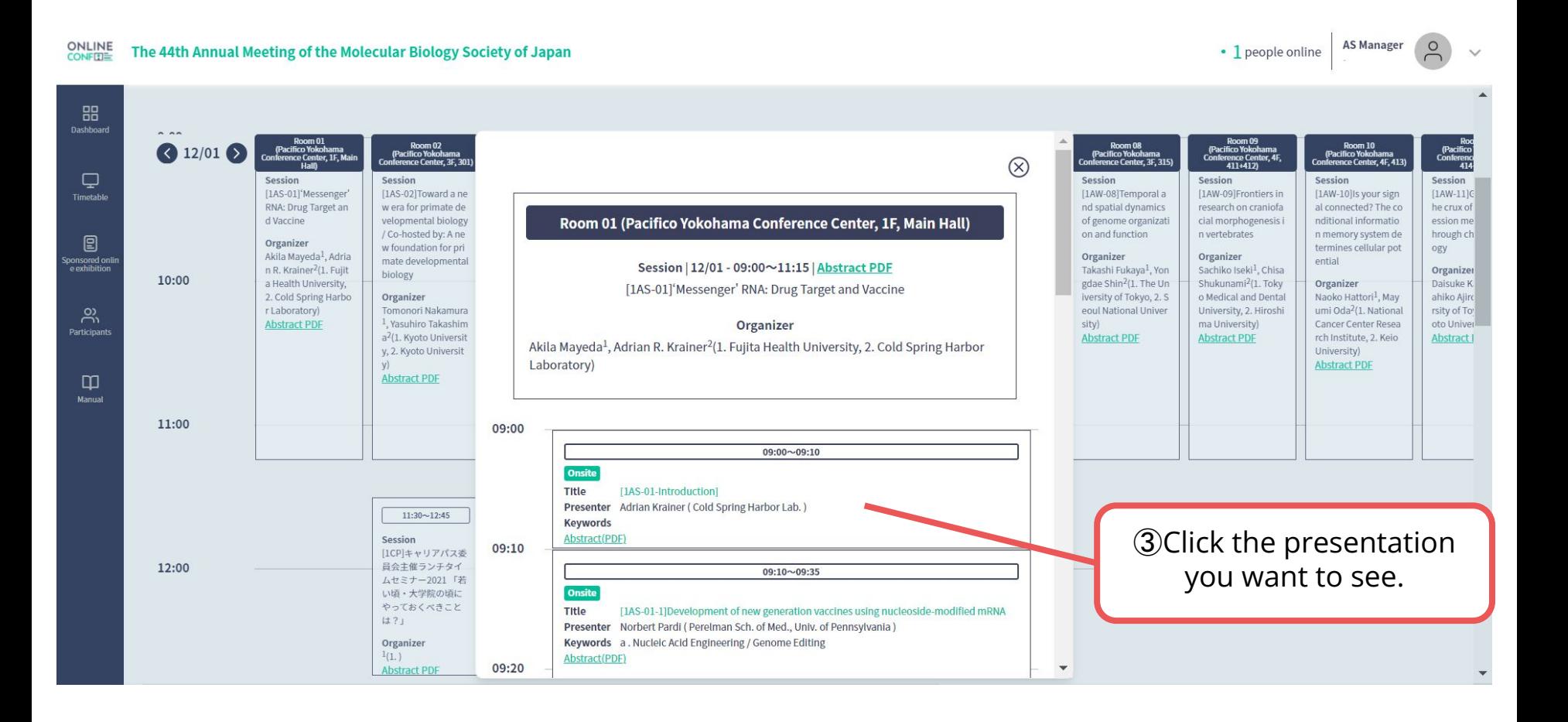

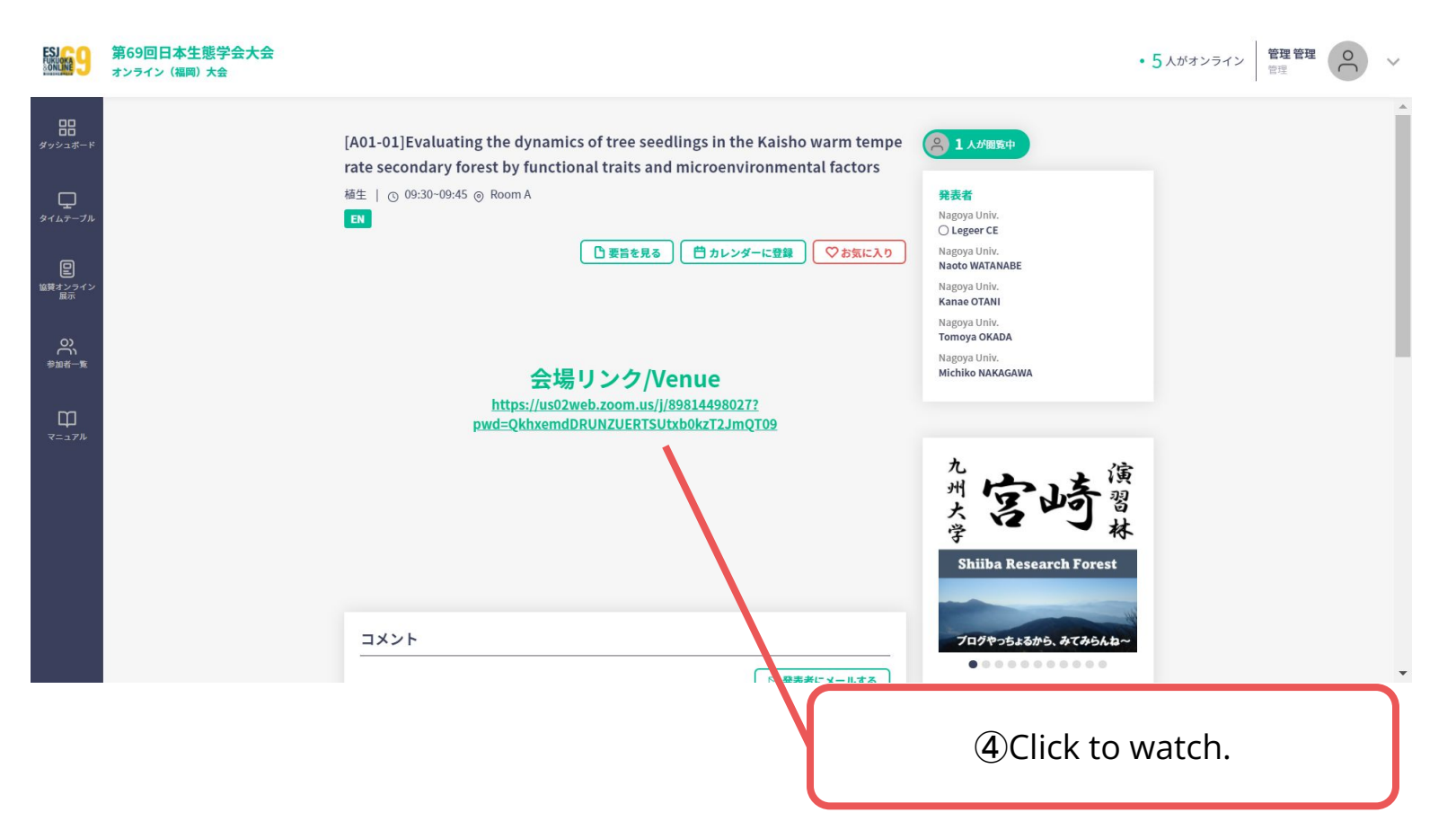

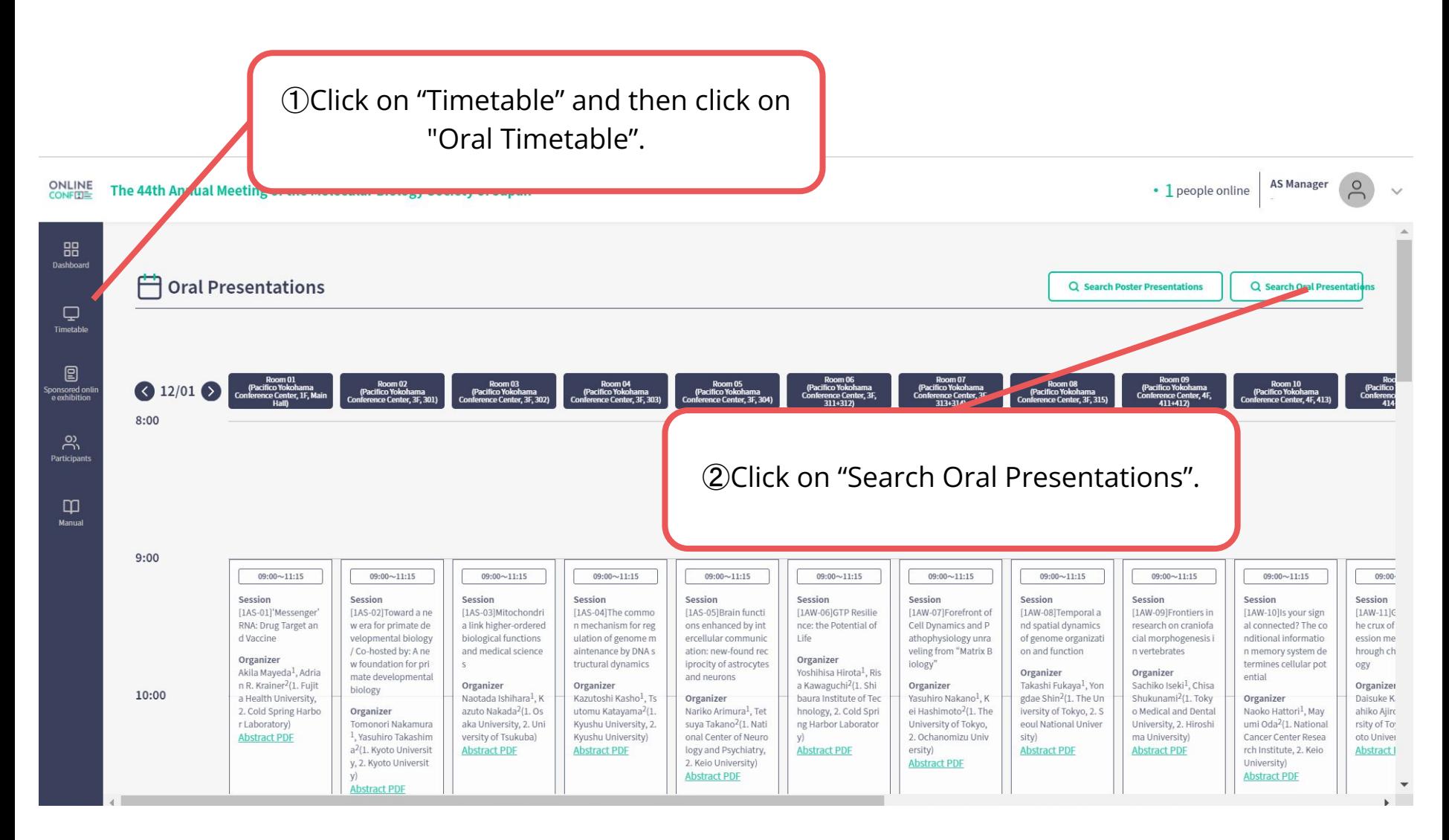

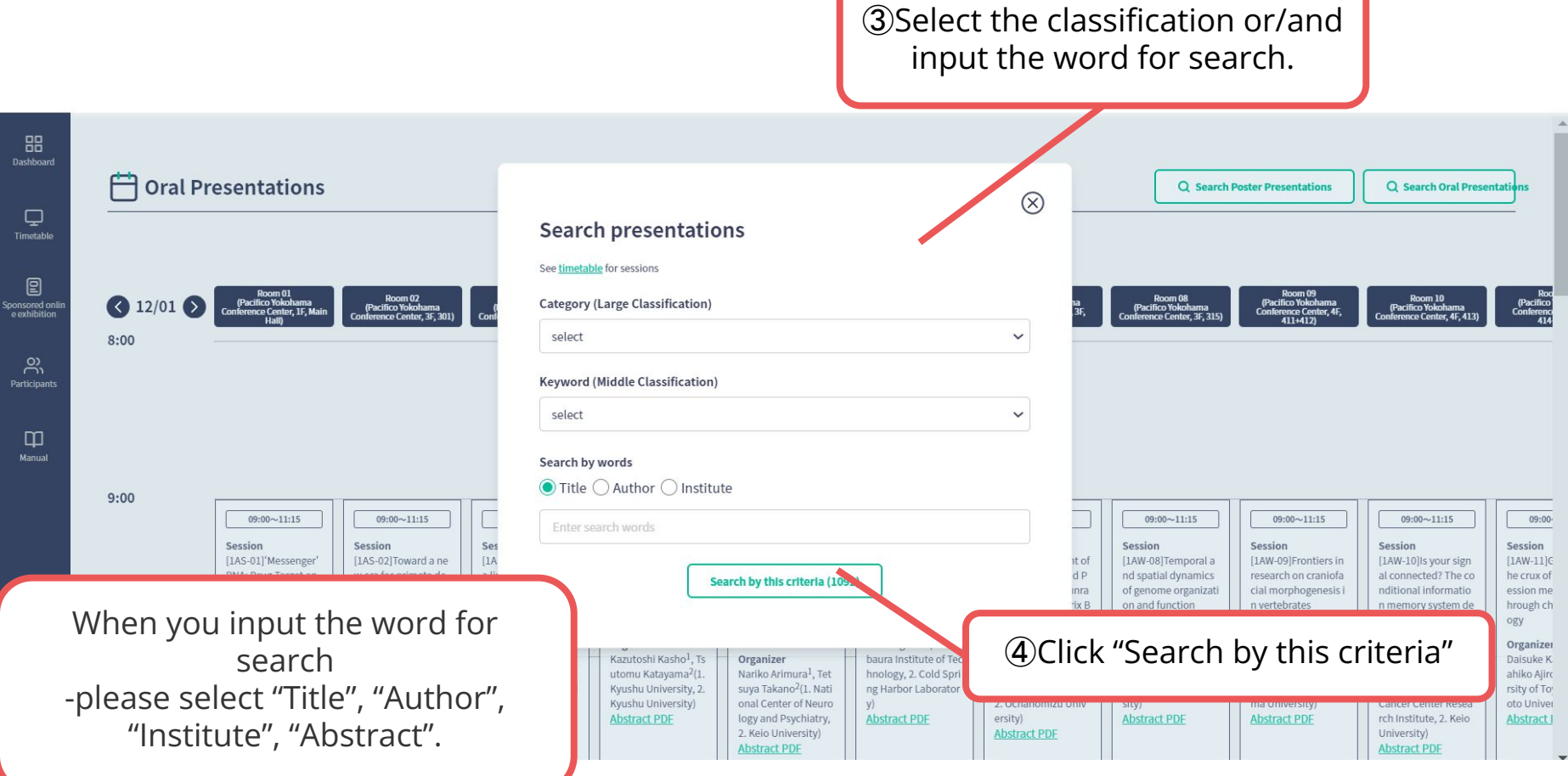

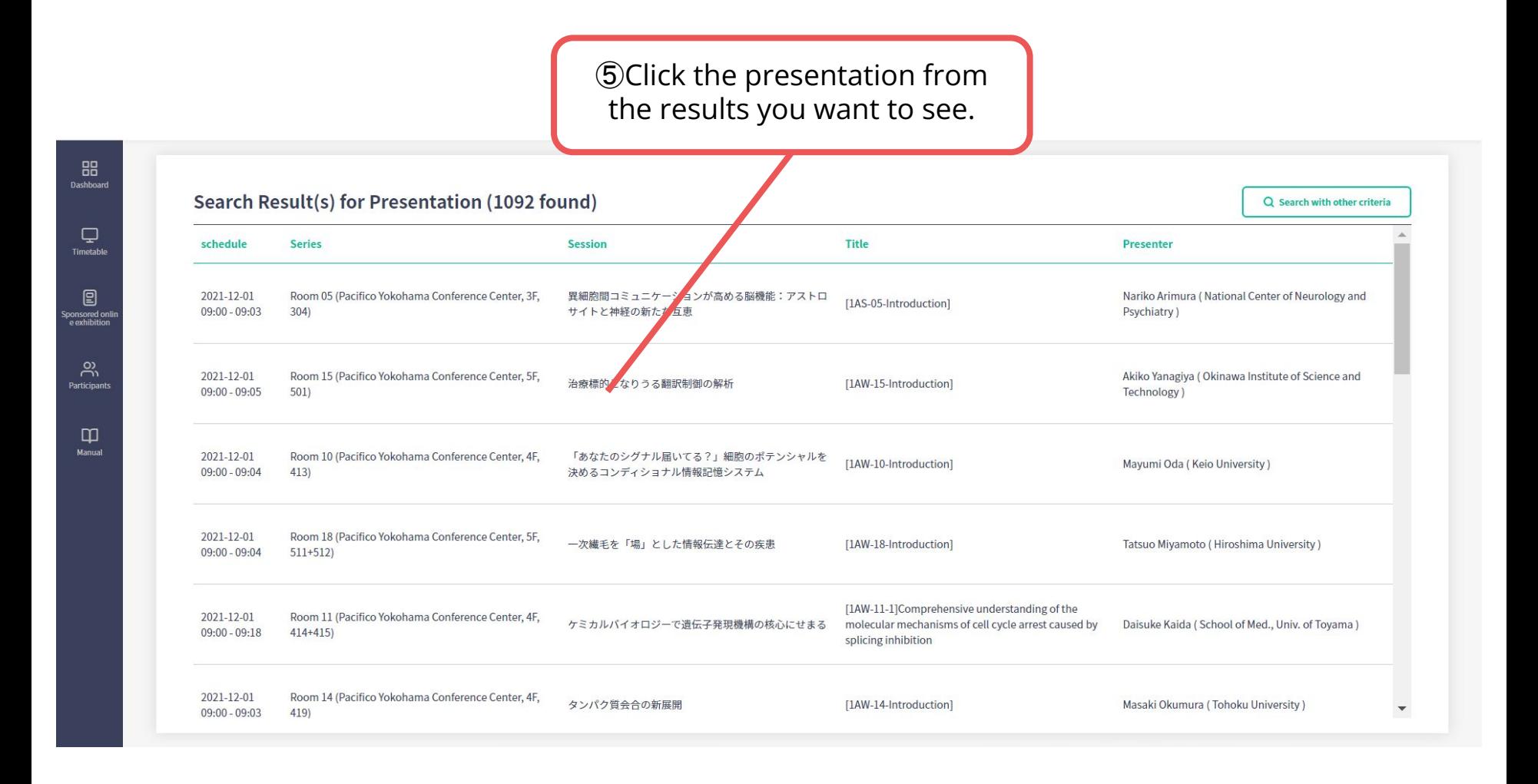

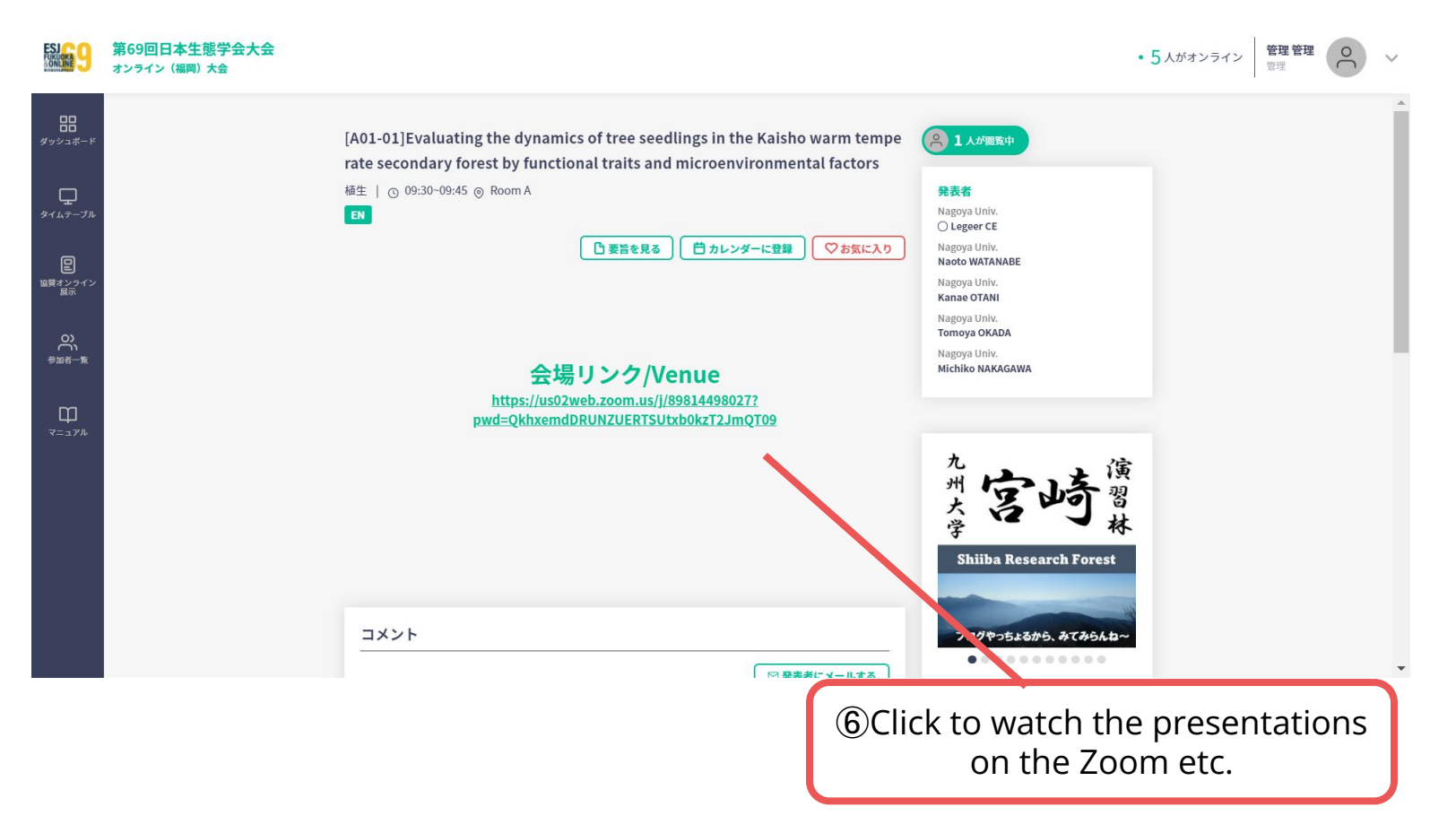

Click on "Poster Timetable" in the online conference system, and click on the presentation you want to view.

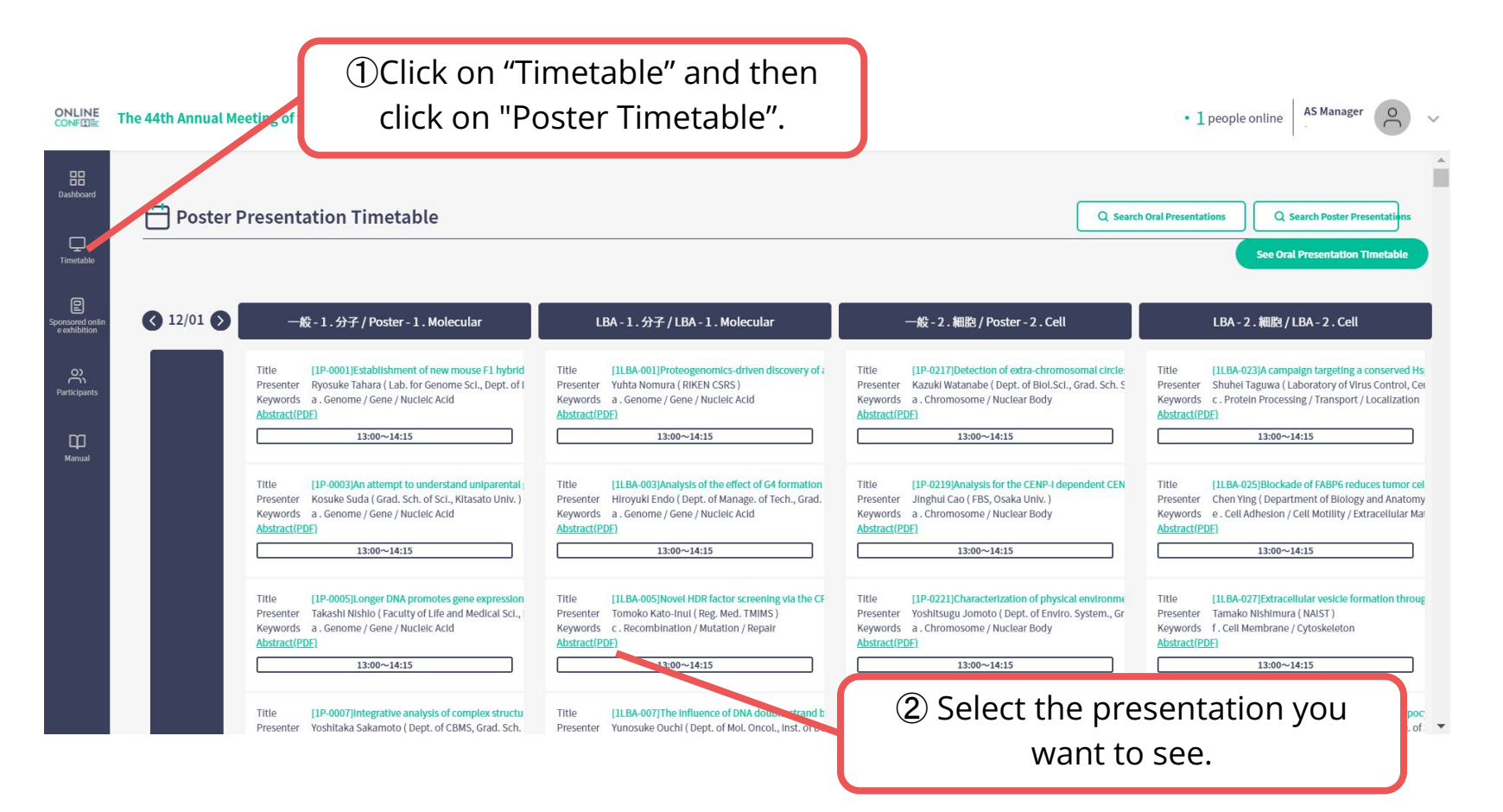

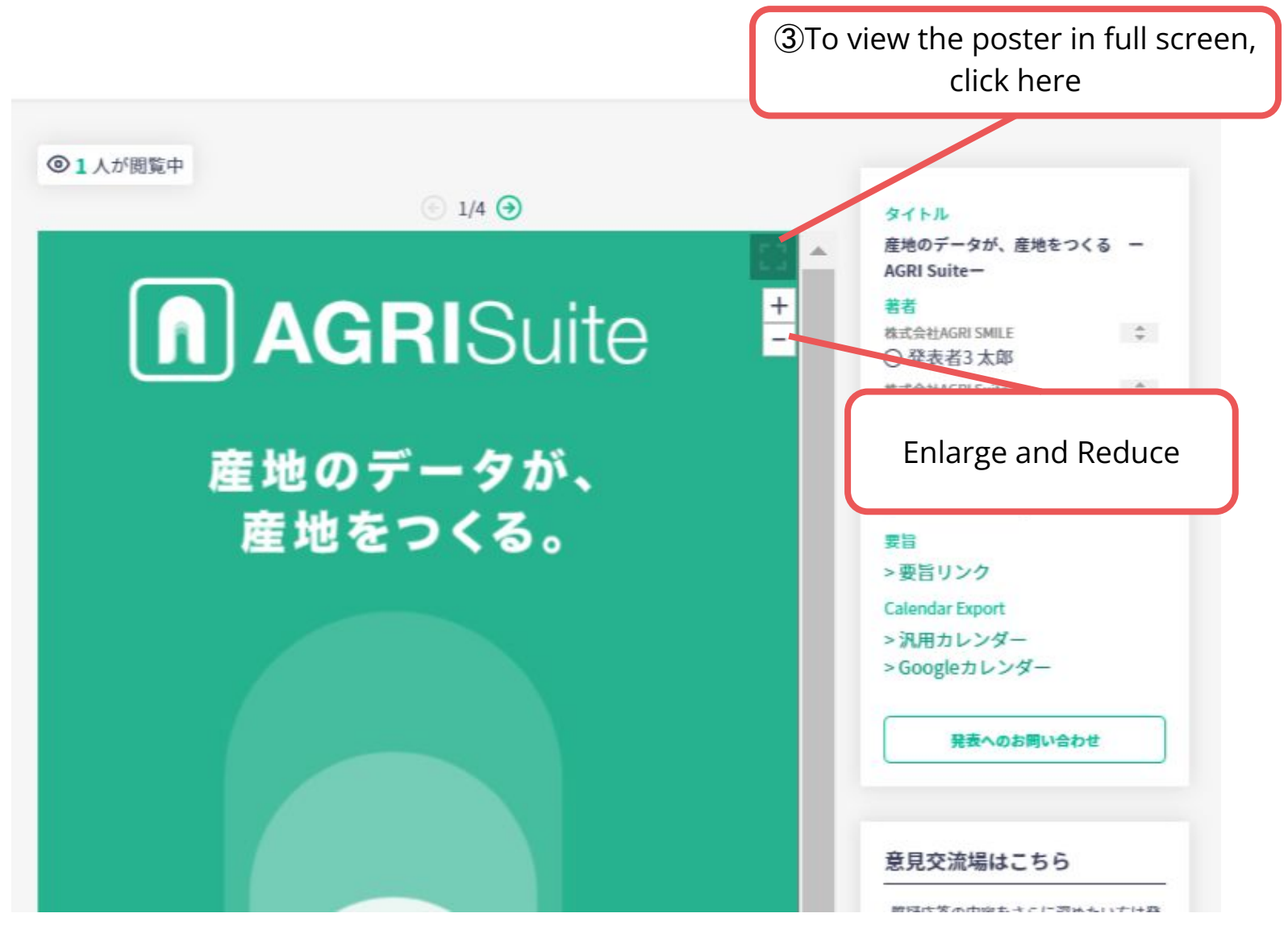

※The photo is a sample image

The poster is enlarged and displayed

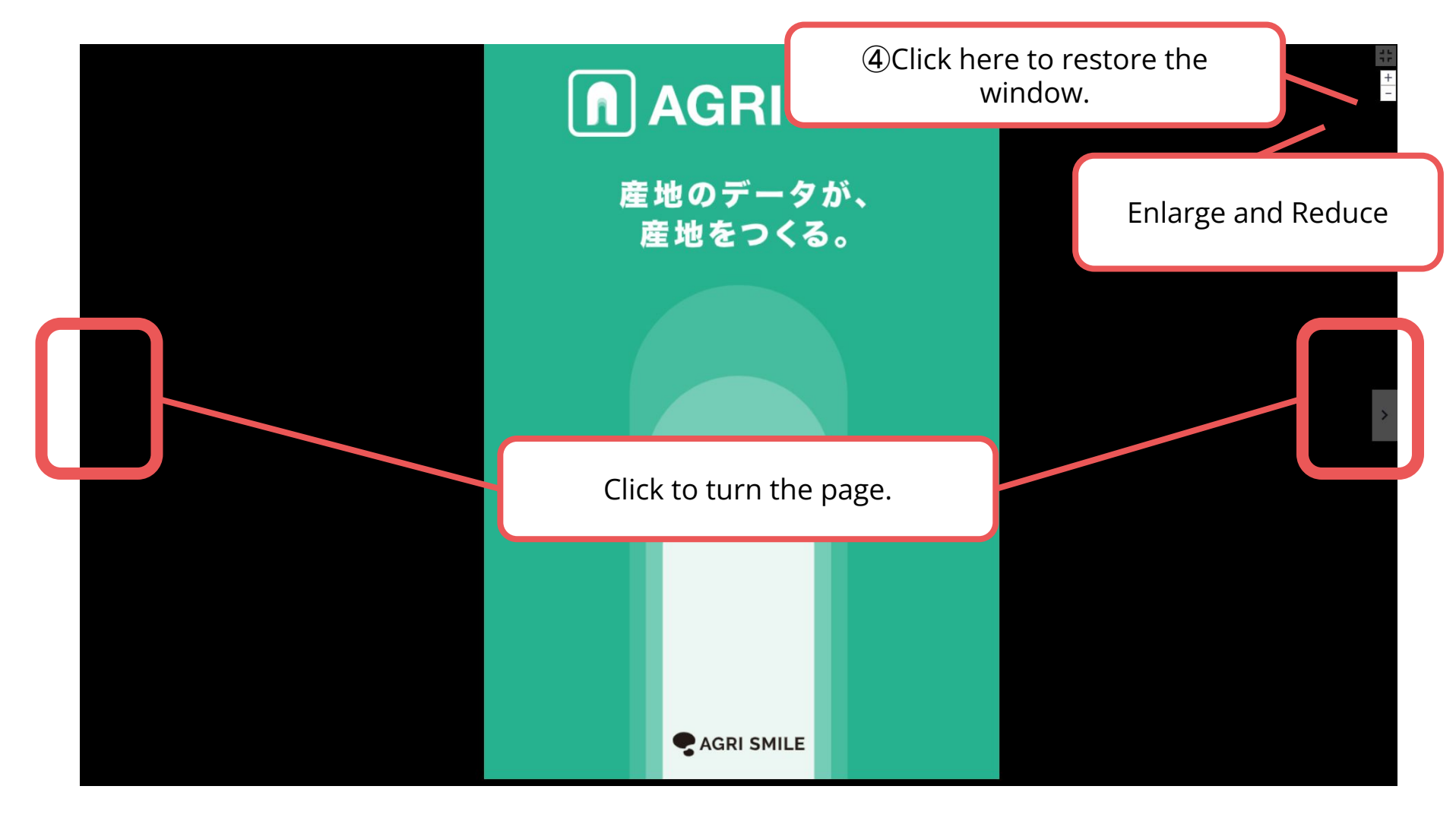

When you finish viewing a poster...

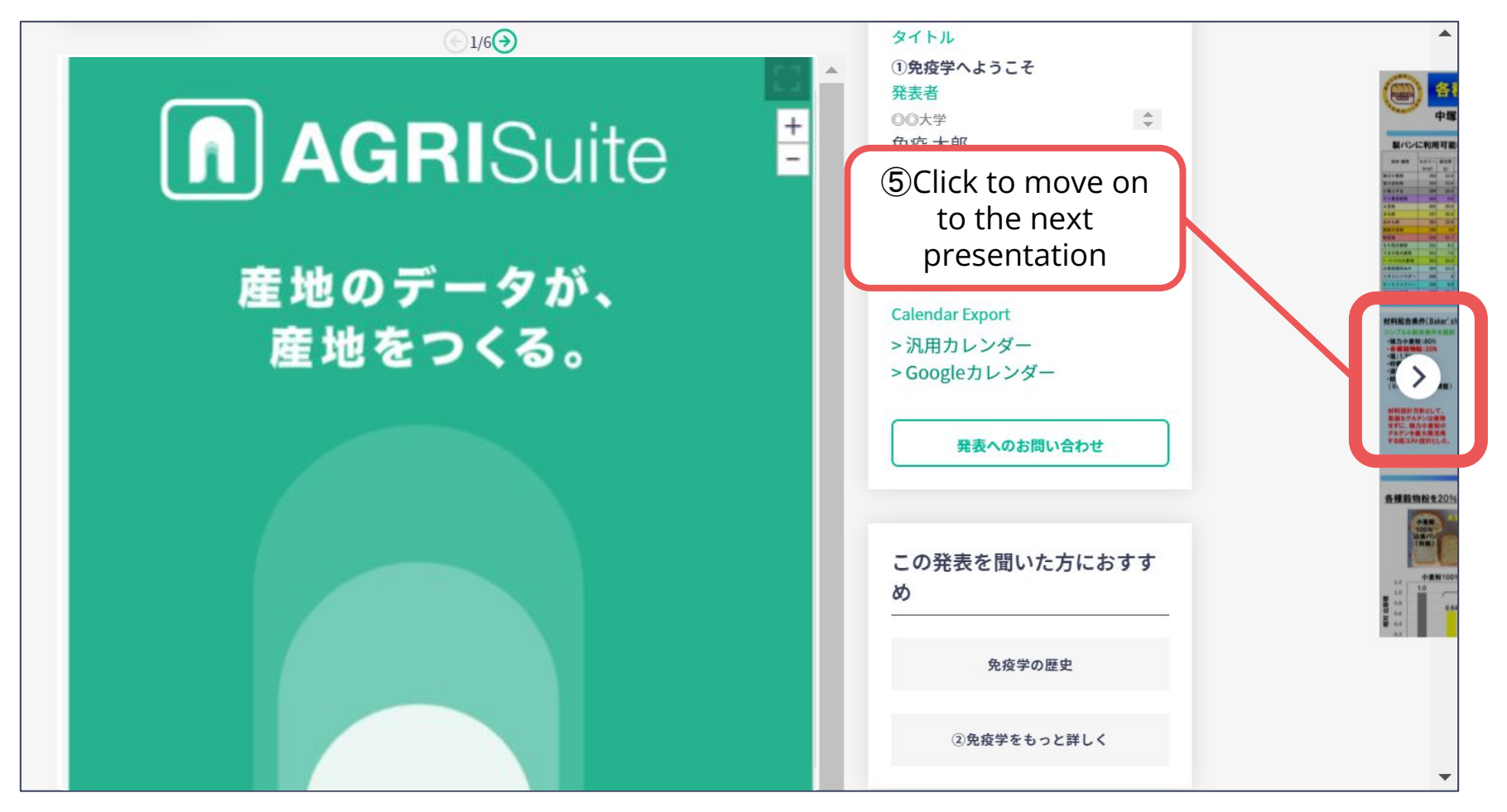

## .**How to View Sponsors Online Exhibition**

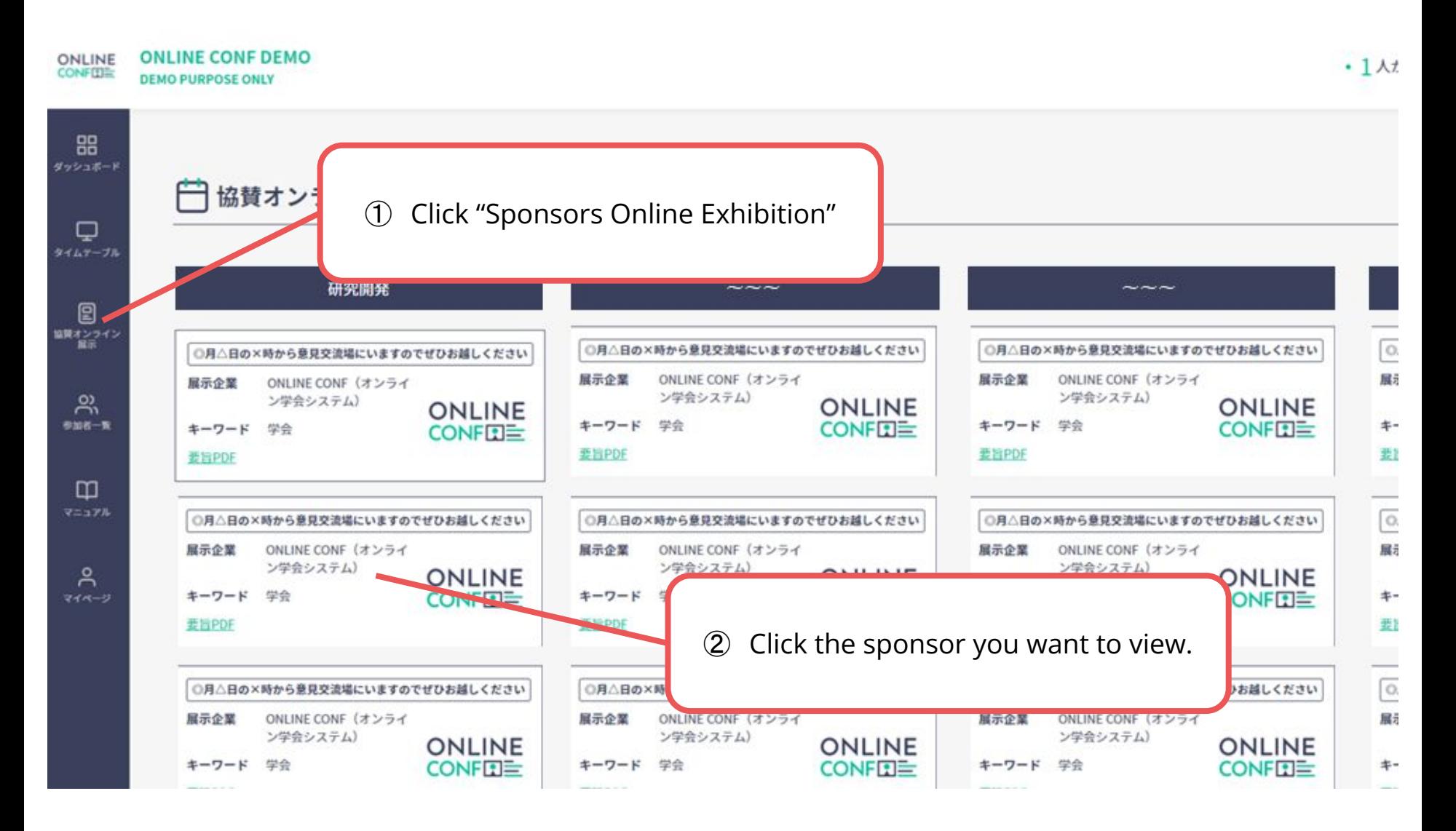

#### **3**.**How to View Sponsors Online Exhibition**

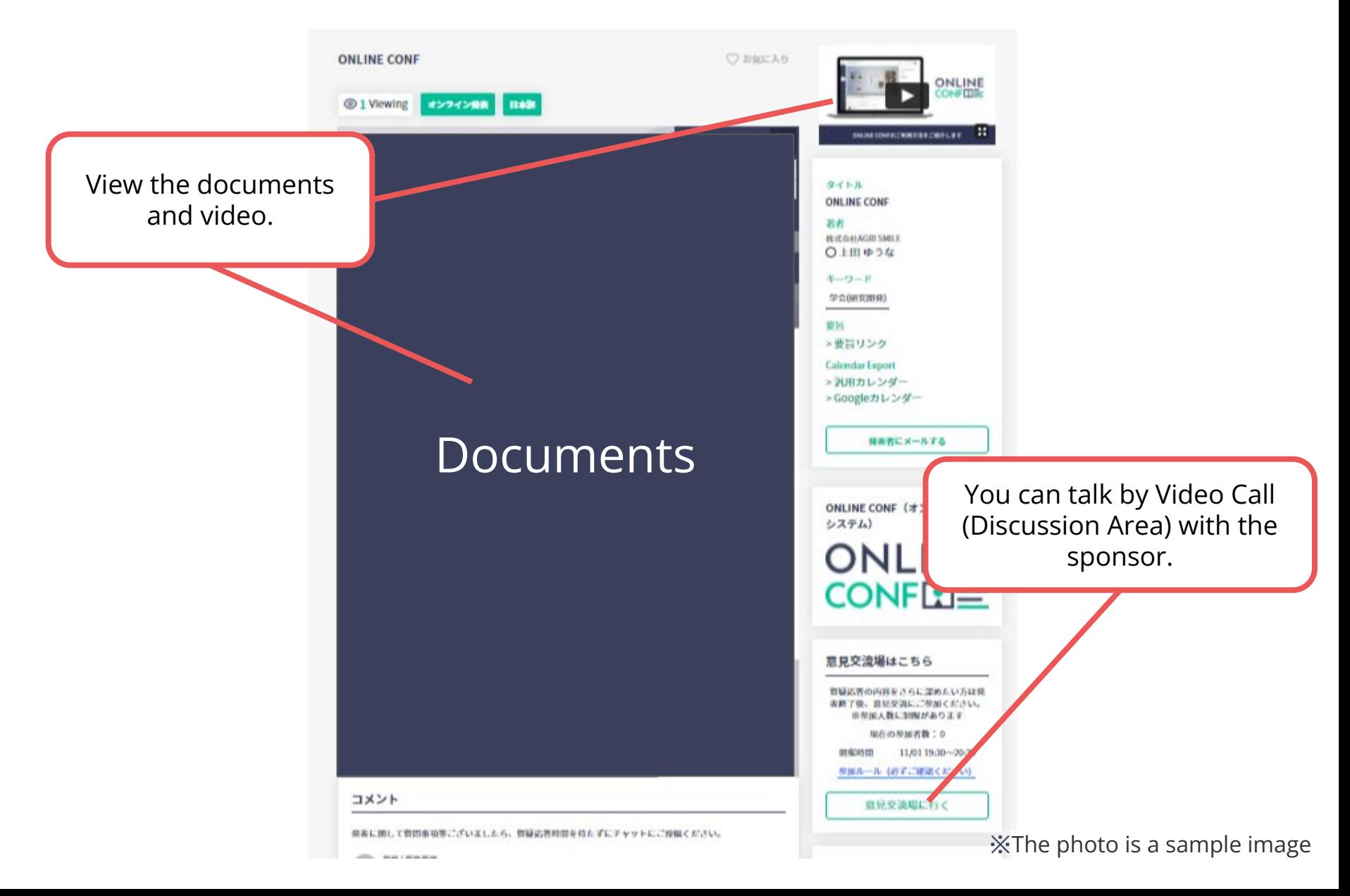